## **Комплект поставки**

- Маршрутизатор DIR-825 (FR1000-1),
- Адаптер питания постоянного тока 12В/1А,
- Ethernet-кабель,
- Документ **«Краткое руководство по установке»** (буклет).

Если в комплекте поставки маршрутизатора отсутствует какой-либо компонент, обратитесь к Вашему поставщику.

Документы **«Руководство пользователя»** и **«Краткое руководство**

**по установке»** доступны на сайте компании D-Link (см. **www.dlink.ru**).

# Системные требования и оборудование

- Компьютер с любой операционной системой, которая поддерживает веб-браузер.
- Веб-браузер для доступа к веб-интерфейсу: Apple Safari версии 8 и выше, Google Chrome версии 48 и выше, Microsoft Internet Explorer версии 10 и выше, Microsoft Edge версии 20.10240 и выше, Mozilla Firefox версии 44 и выше, Opera версии 35 и выше.
- Сетевая карта (Ethernet- или Wi-Fi-адаптер) для подключения к маршрутизатору.
- Wi-Fi-адаптер (стандарта 802.11a, b, g, n или ac) для создания беспроводной сети.
- USB-модем (если необходимо подключение к сети Интернет через сети мобильных операторов)<sup>1</sup>.
- В USB-модеме должна быть установлена активная SIM-карта.

Некоторые операторы требуют активации USB-модема перед использованием. Обратитесь к инструкциям по подключению, предоставленным оператором при заключении договора или размещенным на его веб-сайте.

Для некоторых моделей USB-модемов необходимо отключить проверку PIN-кода SIM-карты до подключения USB-модема к маршрутизатору.

# Правила и условия безопасной эксплуатации

- Внимательно прочитайте данный раздел перед установкой и подключением устройства. Убедитесь, что устройство, адаптер питания и кабели не имеют механических повреждений. Устройство должно быть использовано только по назначению, в соответствии с документацией.
- Устройство предназначено для эксплуатации в сухом, чистом, незапыленном и хорошо проветриваемом помещении с нормальной влажностью, в стороне от мощных источников тепла. Не используйте его на улице и в местах с повышенной влажностью. Не размещайте на устройстве посторонние предметы. Вентиляционные отверстия устройства должны быть открыты. Температура окружающей среды в непосредственной близости от устройства и внутри его корпуса должна быть в пределах от 0 °С до +40 °С.
- Используйте адаптер питания только из комплекта поставки устройства. Не включайте адаптер питания, если его корпус или кабель повреждены. Подключайте адаптер питания только к исправным розеткам с параметрами, указанными на адаптере питания.
- Использование источника питания с напряжением, отличным от поставляемого с устройством, может привести к повреждению устройства и потере гарантии на него.
- Не вскрывайте корпус устройства! Перед очисткой устройства

<sup>1.</sup> Обратитесь к оператору для получения информации о зоне покрытия услуги и ее стоимости.

# Технические характеристики<sup>1</sup>

÷

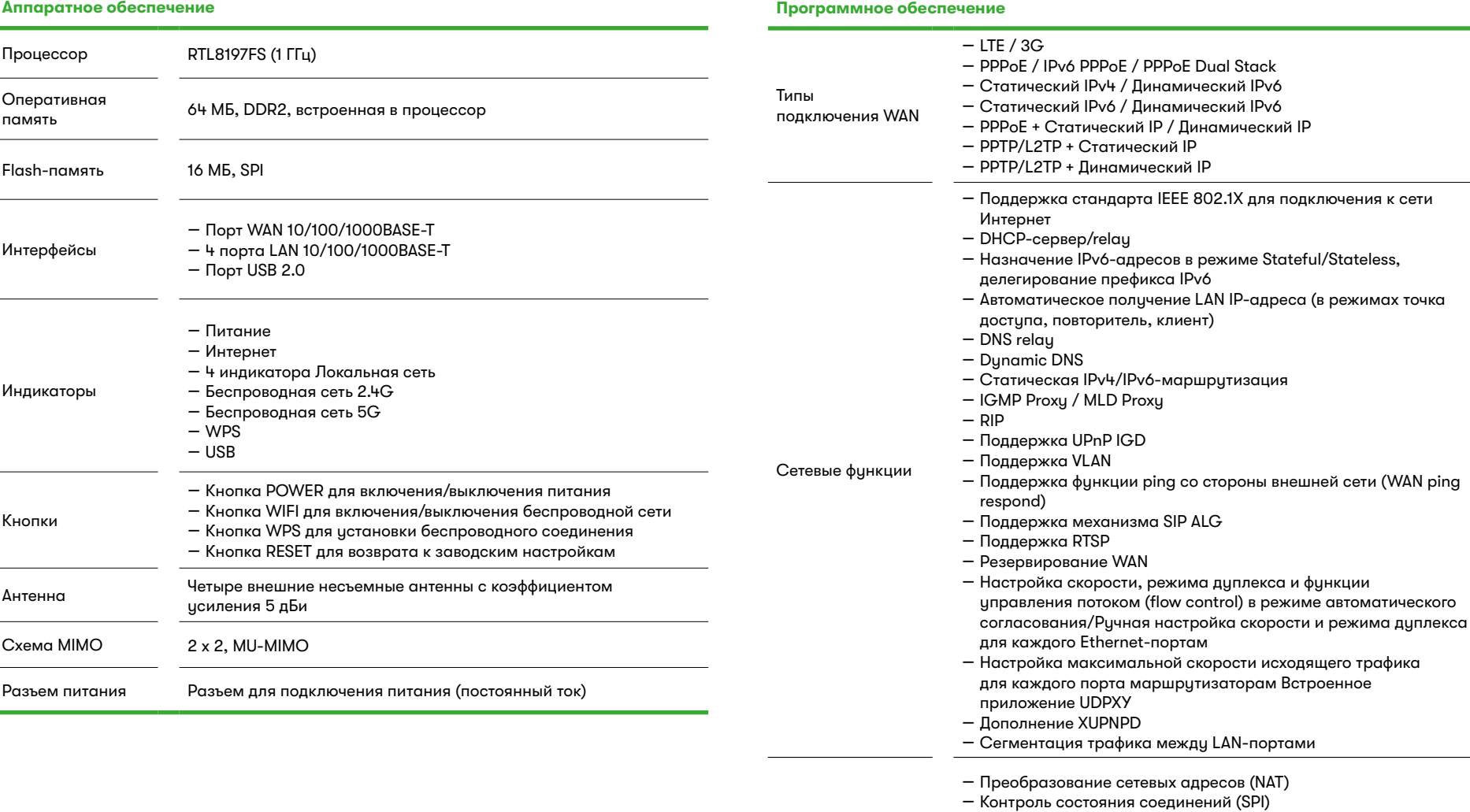

Функции межсетевого экрана

 $2 \times 3$ 1. Характеристики устройства могут изменяться без уведомления. См. актуальные версии внутреннего ПО и соответствующую документацию на сайте www.dlink.ru.

– Встроенный сервис контентной фильтрации Яндекс.DNS

– Функция защиты от ARP- и DDoS-атак

– IPv4/IPv6-фильтр – MAC-фильтр – URL-фильтр – DMZ-зона

– Виртуальные серверы

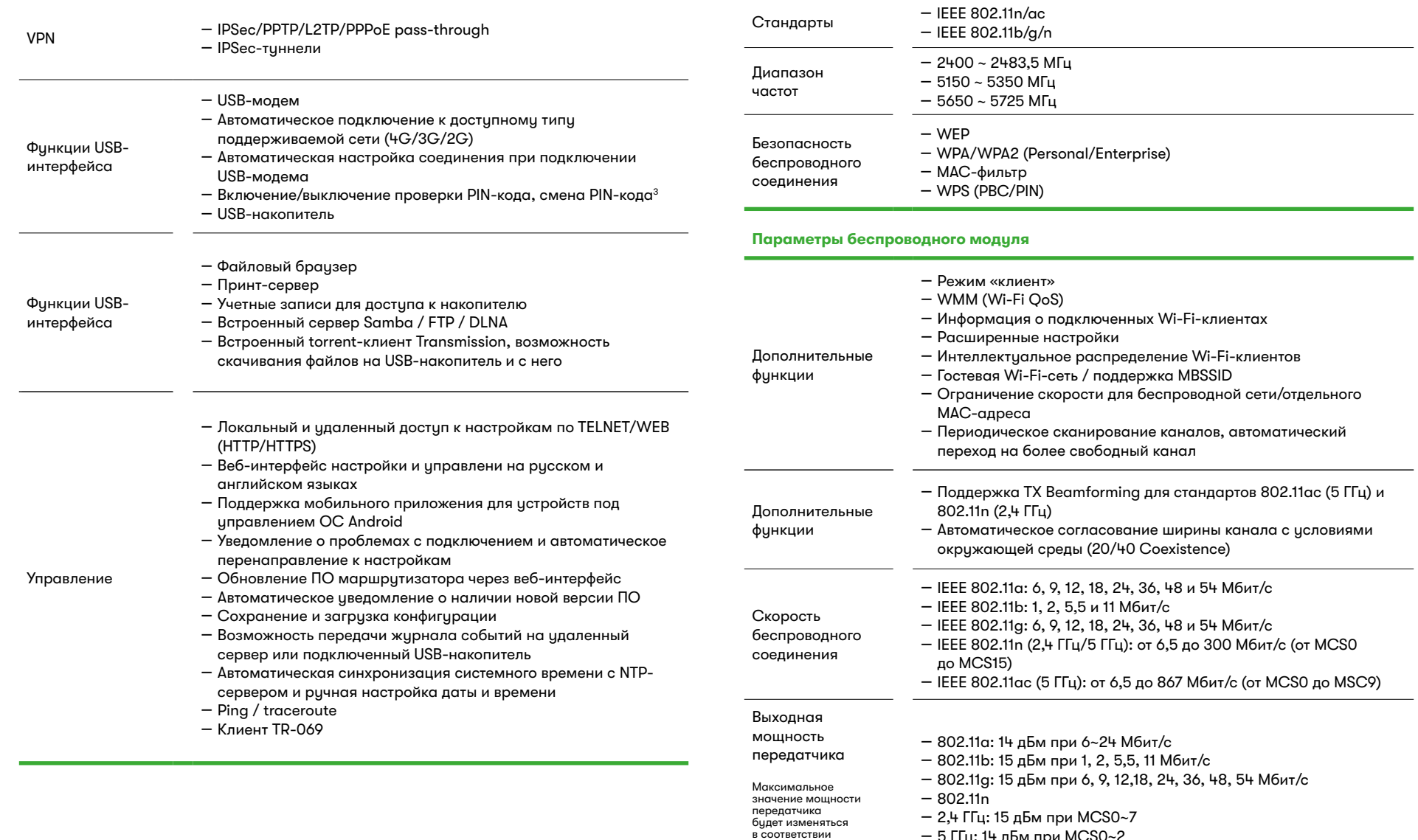

с правилами радиочастотного регулирования в Вашей стране

**Программное обеспечение**

- 5 ГГц: 14 дБм при MCS0~2
- 802.11ac: 14 дБм при MCS0~2

3. Для некоторых моделей USB-модемов.

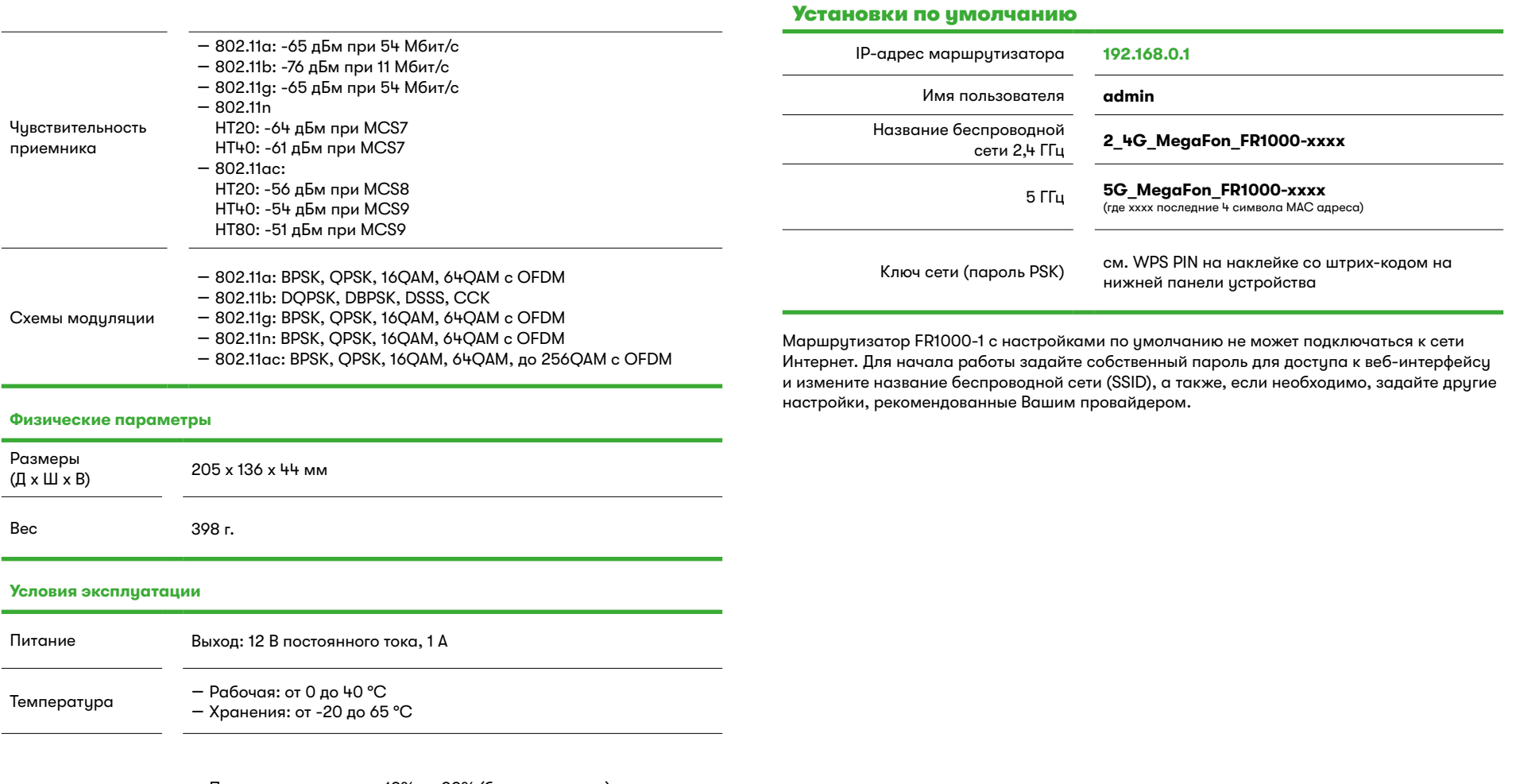

Влажность – При эксплуатации: от 10% до 90% (без конденсата) – При хранении: от 5% до 95% (без конденсата)

## Подключение и настройка

**1.** Подключите USB-модем к USB-порту , расположенному на задней панели маршрутизатора.

#### **В некоторых случаях после подключения USB-модема необходимо перезагрузить маршрутизатор.**

- **2.**Подключите адаптер питания к соответствующему разъему на задней панели маршрутизатора, а затем – к электрической розетке.
- **3.**Подключите маршрутизатор к компьютеру.
	- **Для компьютера с Ethernet-адаптером**: подключите Ethernet-кабель к свободному Ethernet-порту маршрутизатора и к Ethernet-адаптеру Вашего компьютера. Включите маршрутизатор, нажав кнопку **POWER** на задней панели устройства. Убедитесь, что Ethernet-адаптер Вашего компьютера настроен на автоматическое получение IP-адреса.
	- **Для компьютера с Wi-Fi-адаптеромм:** включите маршрутизатор, нажав кнопки **POWER** на задней панели истройства. Убедитесь, что Wi-Fi-адаптер Вашего компьютера включен и настроен на автоматическое получение IP-адреса. Подключитесь к беспроводной сети **2\_4G\_MegaFon\_FR1000-xxxx** (для работы в диапазоне 2,4 ГГц) или **5G\_MegaFon\_FR1000-xxxx** (для работы в диапазоне 5 ГГц). В качестве ключа сети используйте WPS PIN с наклейки со штрих-кодом.
- **4.** Запустите веб-браузер и в адресной строке веб-браузера введите IP-адрес маршрутизатора (по умолчанию – **192.168.0.1**). Нажмите клавишу **Enter**. После первого обращения к веб-интерфейсу откроется стартовая страница Мастера начальной настройки.
- **5.**Нажмите кнопку **Начать** (**Start**).
- **6.** Выберите язык веб-интерфейса маршрутизатора.
- **7.** Нажмите кнопку **Continue** (**Продолжить**), чтобы настроить устройство с помощью Мастера начальной настройки, или кнопку **Расширенные настройки** (**Advanced settings**), чтобы задать все необходимые настройки самостоятельно.

При следующих обращениях к веб-интерфейсу будет открываться страница входа в систему. Введите имя пользователя (**admin**) в поле **Имя пользователя** и заданный Вами пароль администратора в поле **Пароль**, затем нажмите кнопку **Вход**.

Для настройки маршрутизатора используйте меню в левой части страницы. Вебинтерфейс маршрутизатора доступен на нескольких языках. Для выбора другого языка перейдите на страницу **Конфигурация** в разделе **Система**.

Для завершения работы с веб-интерфейсом выберите раздел меню **Выйти**. Подробное описание всех разделов веб-интерфейса см. в документе **«Руководство пользователя»** на сайте компании D-Link (см. **www.dlink.ru**).

# Устранение неполадок

### **Как вернуть маршрутизатор к заводским настройкам?**

Сброс настроек к заводским установкам можно выполнить с помощью аппаратной кнопки Reset, расположенной на нижней панели маршрутизатора.

**1.** Вставьте тонкую скрепку в отверстие (при включенном устройстве), нажмите и удерживайте ее в течение 10 секунд.

**2.**Уберите скрепку и дождитесь перезагрузки маршрутизатора (одна-две минуты). Затем обратитесь к веб-интерфейсу (см. раздел Установки по умолчанию текущего документа) и задайте настройки, необходимые для работы в сети Интернет.

#### **Что делать, если маршрутизатор не работает корректно**

Ниже приведены некоторые методы решения самых распространенных проблем.

- **1.** Проверьте светодиодные индикаторы на верхней панели маршрутизатора. Должны гореть или мигать зеленым цветом следующие индикаторы: Питание, Интернет, Локальная сеть (соответствующие LAN-портам маршрутизатора, к которым подключены устройства локальной сети), Беспроводная сеть 2.4G и Беспроводная сеть 5G (если беспроводная сеть в диапазоне 2,4 ГГц или 5 ГГц соответственно включена и используется).
- **2.**Убедитесь, что все кабели надежно подключены.
- **3.** Выключите питание маршрутизатора на 20 секунд, а затем снова включите.

## **Почему не получается подключиться к сети Интернет?**

Свяжитесь с Вашим провайдером, чтобы убедиться, что соответствующая услуга доступна и Вы используете правильные настройки для подключения.

## Техническая поддержка

Обновления программного обеспечения (ПО) производятся автоматически. Также проверить наличие обновлений ПО и установить их вручную возможно через веб-интерфейс (в адресной строке веб-браузера необходимо ввести IP-адрес маршрутизатора, по умолчанию – **192.168.0.1**).

Компания «МегаФон» предоставляет бесплатную техническую поддержку ежедневно 24 часа в сутки по тел. **8 (800) 550-05-00**.

#### **Техническая поддержка компании D-Link**

У вас есть возможность воспользоваться технической поддержкой компании D-Link в течение гарантийного срока по телефону или через Интернет.

Круглосуточно, ежедневно (кроме официальных праздничных дней). **8 800 700-5465**, звонок бесплатный по всей России

Поддержка через интернет **www.dlink.ru**, **support@dlink.ru**

### Изготовитель и импортер

- Срок службы устройства 2 года.
- Гарантийный период исчисляется c момента приобретения устройства у официального дилера на территории России и стран СНГ и составляет два года.
- Вне зависимости от даты продажи гарантийный срок не может превышать 2 года с даты производства изделия, которая определяется по 6 (год) и 7 (месяц) цифрам серийного номера, указанного на наклейке с техническими данными.

Год: A – 2010, B – 2011, ..., G – 2016, H – 2017, I – 2018, J – 2019. Месяц: 1 – январь, 2 – февраль,..., 9 – сентябрь, A – октябрь, B – ноябрь, С – декабрь.

#### **Изготовитель**

«Д-Линк Корпорейшн» 114, Тайвань, Тайпей, Нэйху Дистрикт, Шинху 3-Роуд, № 289

#### **Уполномоченный представитель, импортер**

OOO «Д-Линк Трейд» 390043, г. Рязань, пр. Шабулина, д. 16 Тел.: **+7 (4912) 575-305**

# Гарантийное обслуживание

**1.** Продавец гарантирует:

**1.1.** Исправность изделия при продаже и безопасность эксплуатации;

**1.2.** Восстановление функциональности изделия в течение гарантийного периода (посредством ремонта, а в случае его невозможности – посредством замены), за исключением случаев, описанных в п.3 данного документа.

#### **2.**Условия гарантийного обслуживания:

**2.1.** Обслуживание производится только в офисах продаж ООО

«Нэт Бай Нэт Холдинг» и сервисных центрах (СЦ) D-Link.

**2.2.** Прием изделия на обслуживание производится в офисах ООО «Нэт Бай Нэт Холдинг» и СЦ D-Link. При себе необходимо иметь данный гарантийный талон, оформленный надлежащим образом, и документы, подтверждающие покупку (кассовый чек или акт приема-передачи). Неисправное изделие необходимо сдавать в офис продаж ООО «Нэт Бай Нэт Холдинг» и СЦ D-Link в полной комплектности.

**2.3.** При необоснованном обращении в офис продаж ООО «Нэт Бай Нэт Холдинг» и СЦ D-Link покупателю может быть выставлен счет за расходы, понесенные в результате диагностики устройства. Необоснованным считается обращение по поводу устранения неисправностей в работе изделия, которые не требуют замены или ремонта, а также если при диагностике выяснено, что неисправности как таковой нет, а обращение явилось следствием неправильного использования.

- **2.4.** Доставка изделия в офис продаж ООО «Нэт Бай Нэт Холдинг»
- и СЦ D-Link и обратно осуществляется клиентом самостоятельно.
- **2.5.** В случае приобретения изделия в АО «МегаФон Ритейл» прием
- и обслуживание производится по месту приобретения.

**3.** Ограничение гарантийных обязательств:

**3.1.** Претензии к комплектации и внешнему виду изделия принимаются только при покупке.

**3.2.** Гарантийные обязательства не распространяются на расходные материалы, кабели, аксессуары и диски с программным обеспечением.

**3.3.** Гарантия не распространяется на ущерб, причиненный другому оборудованию, работающему в сопряжении с данным изделием.

**3.4.** Гарантийные обязательства не распространяются на изделие

в случаях:

- выхода изделия из строя по вине покупателя, нарушением им правил эксплуатации, включая работу в недокументированных режимах, неправильную установку и подключение, превышением рабочей температуры, перегрев;
- наличия внешних или внутренних механических повреждений, полученных в результате неправильной эксплуатации, установки или транспортировки;
- наличия признаков ремонта неуполномоченными лицами;
- наличие повреждений, полученных в результате аварий, воздействия огня, влаги на изделие, попадания внутрь корпуса насекомых, пыли, посторонних предметов;
- наличие повреждений, полученных в результате неправильного подключения изделия в электросеть и/или эксплуатации изделия при нестабильном напряжении в электросети;
- наличие следов электрического пробоя, перегара проводников.

#### **Уполномоченная организация:**

ООО «Нэт Бай Нэт Холдинг», 127006, Москва, Оружейный переулок, д.41.

# Гарантийный талон

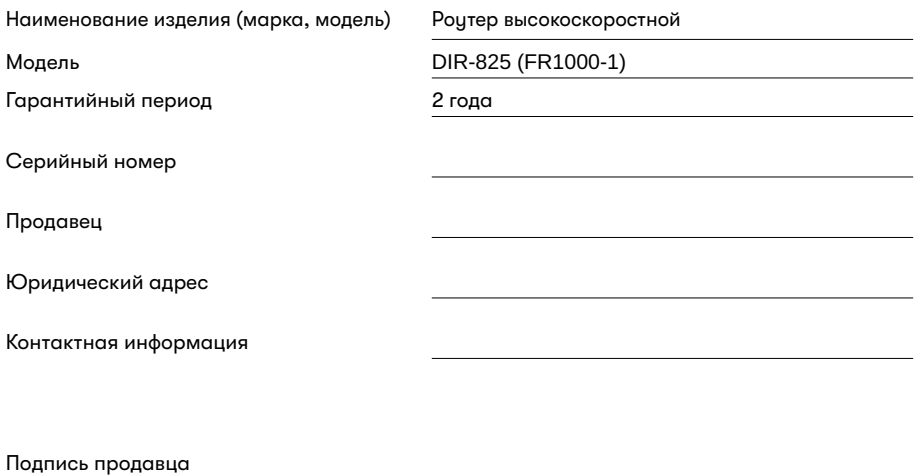

М.П.

Разработано «Д-Линк Корпорейшн» для ПАО «МегаФон»